## Schritt für Schritt

## **Gutscheinnummer auf dem Kassenbon (optional)**

Arbeiten Sie weder mit den [Gutschein-Chipkarten](https://shop.amparex.net/karten/71/kartengeschenkbox-inkl.-gutscheinkarte?c=10) noch mit eigenen Gutscheinen, kann die Gutscheinnummer, welche bei der Ausgabe von Gutscheinen generiert wird, auf dem Kassenbon ausgedruckt werden. Hierzu fügen Sie nachfolgenden Platzhalter in die Dokumentvorlage ein.

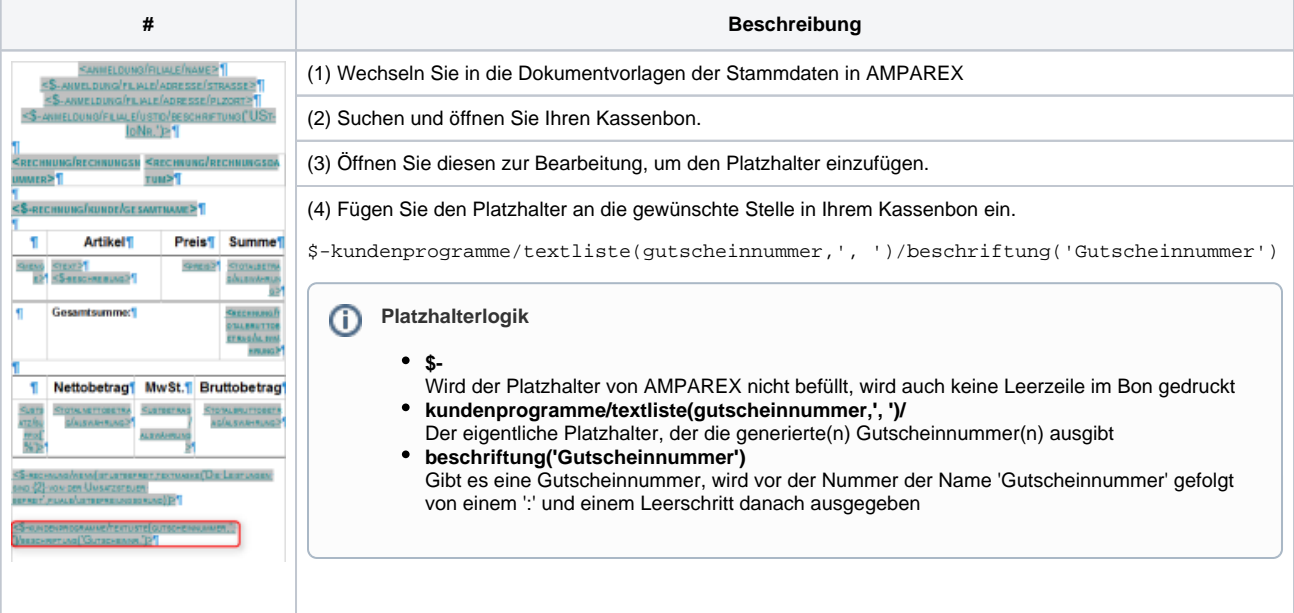

## Siehe auch ...

- [Quellennachweis \(Wikipedia\)](https://de.wikipedia.org/wiki/Gutschein)
- [Programme zur Kundenbindung einrichten | Arbeitsablauf](https://manual.amparex.com/display/HAN/Programme+zur+Kundenbindung+einrichten+%7C+Arbeitsablauf)
- [Gutscheine | Arbeitsablauf Kasse](https://manual.amparex.com/display/HAN/Gutscheine+%7C+Arbeitsablauf+Kasse)
- [Gutscheine, Kundenkarten & Kundenbindungsprogramme \(Arbeitsabläufe\)](https://manual.amparex.com/display/HAN/Gutscheine%2C+Kundenkarten+und+Kundenbindungsprogramme+%7C+Arbeitsablauf)
- [Gutscheine | Arbeitsablauf, Auswertungen](https://manual.amparex.com/display/HAN/Gutscheine+%7C+Arbeitsablauf%2C+Auswertungen)
- [Gutscheine & Geschenkbox](https://shop.amparex.net/karten/71/kartengeschenkbox-inkl.-gutscheinkarte?c=10)